**Hebt u nog steeds vragen?** We helpen u graag:

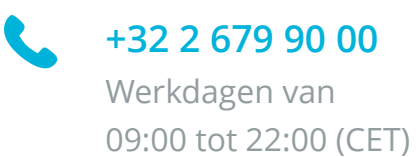

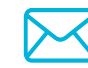

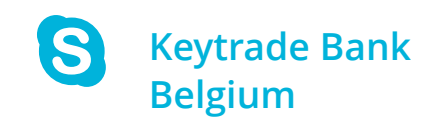

Om uw HardKey te resetten en een nieuwe pincode aan te maken, moet u de HardKey eerst blokkeren.

- Zet uw HardKey aan
- Druk op **1.Login**
- Voer foutieve pincodes in tot u **PIN 'geblokkeerd'** op uw HardKey ziet verschijnen
- De blokkeringscode die verschijnt dient u mee te delen aan de helpdesk van Keytrade Bank

- Bel het nummer 0032 2 679 90 00 op werkdagen tussen 9 en 22 uur
- Houd uw HardKey bij de hand
- Vraag ons een deblokkeringscode (Unlock code)
- Na identificatie zal de klantendienst uw blokkeringscode vragen en u een deblokkeringscode meedelen
- Voer die deblokkeringscode in in uw HardKey
- Nu kunt u een nieuwe pincode voor uw HardKey aanmaken. Dit is een code van vier cijfers.

### **2. Deblokkeringscode ('Unlock code').**

Om een deblokkeringscode te ontvangen:

### **1. Blokkeer uw HardKey**

Wanneer u uw pincode niet ontvangen hebt of u ze vergeten bent, dan zult u uw HardKey opnieuw moeten instellen. Volg daarvoor de volgende procedure:

#### **PINcode wijzigen**

- Zet uw Hardkey aan
- Druk op **5.Instellingen** › **1.Wijzig PIN**

#### **Taal wijzigen**

- Zet uw HardKey aan
- Druk op **5.Instellingen › 2.Taal**
- Druk op **1. voor Engels**, **2. voor Nederlands** en **3. voor Frans**

# **Instellingen**

# **Eerste gebruik?**

Neem uw login en uw pincode bij de hand en zet uw HardKey aan. Volg daarna de instructies op keytradebank.be/activate

#### **Bevestigen / Handtekenen**

- Zet uw HardKey aan
- Druk op het cijfer dat op de site wordt aangegeven
- Voer uw pincode in
- Voer de cijfers in die op de website van Keytradebank.be worden vermeld
- Kopieer de code vanop uw HardKey in het overeenkomstige veld

### **Log in**

- Zet uw HardKey aan
- Druk op **1.Login**
- Voer uw pincode in. Een antwoordcode verschijnt op uw HardKey
- Voer die code in op de website van Keytradebank.be in het overeenkomstige veld

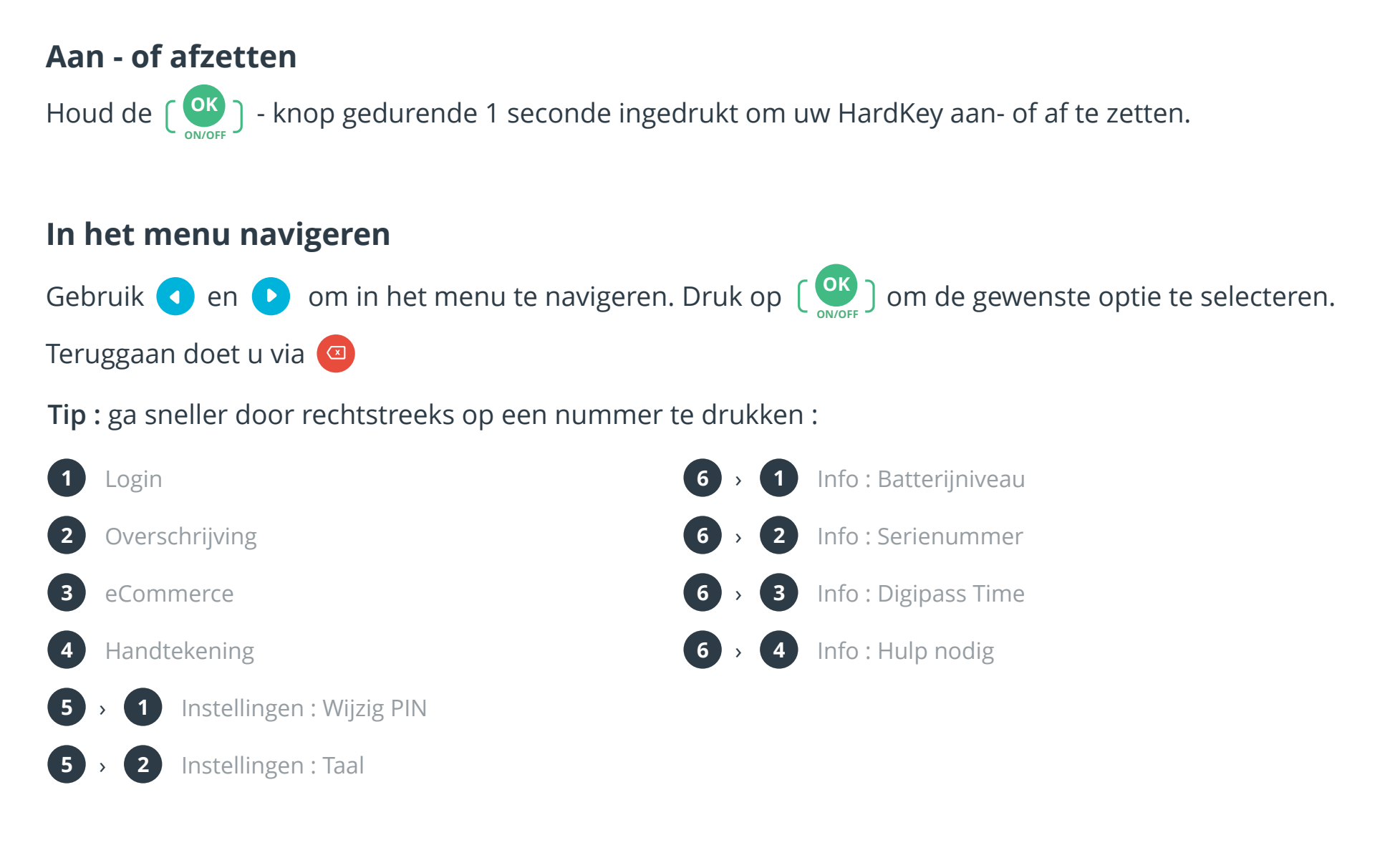

## **De basis**

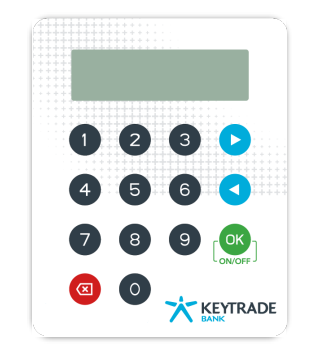

# **Hoe werkt uw HardKey?**